*Product Release Notes*

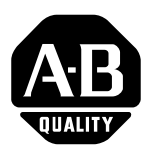

## **ControlNet PLC-5 Programmable Controllers - Phase 1.25**

(Cat. No. 1785-L20C, -L40C, -L80C)

### **Series E, Revision A.1**

**Introduction** Use these release notes with the following PLC-5<sup>®</sup> processors:

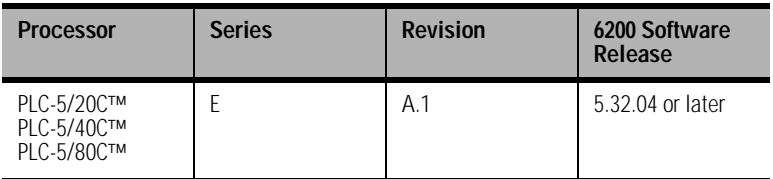

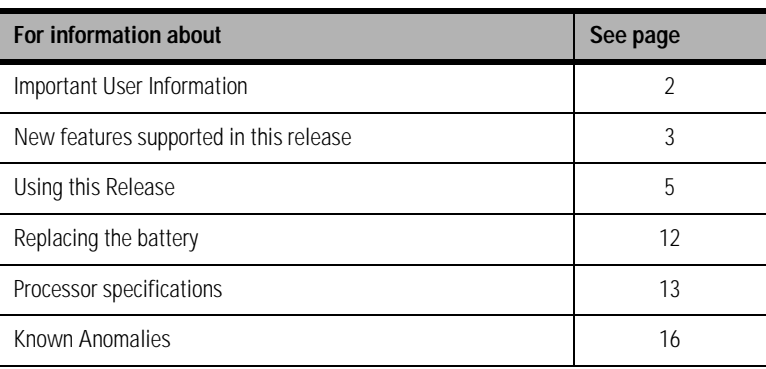

<span id="page-1-0"></span>**Important User Information** Because of the variety of uses for the products described in this publication, those responsible for the application and use of these products must satisfy themselves that all necessary steps have been taken to assure that each application and use meets all performance and safety requirements, including any applicable laws, regulations, codes and standards. In no event will Rockwell Automation be responsible or liable for indirect or consequential damage resulting from the use or application of these products.

> Any illustrations, charts, sample programs, and layout examples shown in this publication are intended solely for purposes of example. Since there are many variables and requirements associated with any particular installation, Rockwell Automation does not assume responsibility or liability (to include intellectual property liability) for actual use based upon the examples shown in this publication.

Allen-Bradley publication SGI-1.1, *Safety Guidelines for the Application, Installation and Maintenance of Solid-State Control*  (available from your local Rockwell Automation office), describes some important differences between solid-state equipment and electromechanical devices that should be taken into consideration when applying products such as those described in this publication.

Reproduction of the contents of this copyrighted publication, in whole or part, without written permission of Rockwell Automation, is prohibited.

Throughout this publication, notes may be used to make you aware of safety considerations. The following annotations and their accompanying statements help you to identify a potential hazard, avoid a potential hazard, and recognize the consequences of a potential hazard:

**WARNING !** Identifies information about practices or circumstances that can cause an explosion in a hazardous environment, which may lead to personal injury or death, property damage, or economic loss. **ATTENTION !** Identifies information about practices or circumstances that can lead to personal injury or death, property damage, or economic loss. **IMPORTANT** Identifies information that is critical for successful application and understanding of the product.

**New Features** This firmware revision includes support for the following features:

- proportional, integral, derivative instruction enhancements
- Ethernet® Interface module support
- PID derivative smoothing filter disable option

### **Proportional, Integral, Derivative Instruction Enhancements**

Series E ControlNet<sup> $M$ </sup> PLC-5 processors provide the following enhancements to the Proportional, Integral, Derivative (PID) instruction:

- Zero Crossing Deadband disable option
- Bias Back Calculation disable option
- Processor fault error code 35 changed to minor fault

#### *Using the Zero Crossing Deadband Disable Option*

Prior to the series E release, ControlNet PLC-5 processors introduced a Zero Crossing Deadband option. The deadband is a range around the process setpoint that you define. If you enabled this option, after the process variable approached and then crossed the setpoint value, the control variable did not change its value until the process variable moved out of the deadband range.

By disabling the Zero Crossing option, the control variable will not change its value as long as the process variable is within the deadband range; the process variable does not have to reach or cross the setpoint value for this feature to take effect.

By disabling the Zero Crossing option, you let deadband take effect without the process variable crossing the setpoint. This may be useful if your application involves running high inertia processes that slowly move a high mass that is difficult to stop. To disable this option, configure the PID control block using your programming software. The default setting for the Zero Crossing Deadband option is enabled.

*Using the Bias Back Calculation Disable Option*

**Allen-Bradley Driv** 

Prior to the series E release of ControlNet PLC-5 processors, the PID instruction operated as follows. In Manual mode, the integral accumulator was "back calculated" from the manual output value. This method of calculation prevented a bump in the control variable output when you switched the mode to automatic.

If you are using A.1.5 programming software revision 8.0, you can access the No Zero Crossing bit with the "ZCD:" identifier.

If you are using A.1.5 programming software revision 8.0, you can access the No Bias Calculation bit with the "BCD:" identifier.

Publication 1785-RN525A-EN-P - May 2002

If the integral gain was zero, then there was no integral accumulator to back calculate; the only value left was the bias. When you switched the mode from manual to automatic, the bias value would be set to prevent a bump in the control variable output.

When you disable the Bias Back Calculation and the PID is in manual mode with an integral gain of 0, then the PID instruction will not perform the back calculation into the bias. To disable the Bias Back Calculation option, configure the PID control block using your programming software.

**IMPORTANT** If you use this option, you may permit a bump to occur in the control variable when switching from manual to automatic mode. The default setting for the Bias Back Calculation option is enabled.

#### *Interpreting Fault Error Code 35*

The series E release of the ControlNet processors changes processor fault error code 35 "bad PID delta time entered" from a major fault to a minor fault. This change prevents the processor from switching to Program mode if you create PID instructions online while in Run mode with a loop update time equal to zero. The minor fault is an arithmetic minor fault with the arithmetic overflow bit set.

#### **Ethernet Interface Module Support**

The PLC-5 Ethernet Interface module (1785-ENET) is a single-slot coprocessor module that attaches to the side of a ControlNet PLC-5 processor to provide Ethernet connectivity for the attached processor. This support is available for all ControlNet processors.

Please note the following:

• Be aware that if you save a physical image of a series D/B or later processor, you cannot perform a physical restore of the program to a series D/A or earlier processor.

If you use logical saves and restores, this limitation does not apply to you. Programming software packages such as 6200 and AI5 default to logical saves and restores.

• Be aware that if the Ethernet Interface module faults, the PLC-5 processor declares major fault code 95, indicating that the Ethernet Interface module reported a fault. Major fault 95 is a recoverable fault which allows the PLC-5 processor to continue operating even though the Ethernet Interface module is no longer functioning. The Ethernet Interface module requires a power cycle to begin functioning after reporting a major fault of 95.

#### **PID Derivative Smoothing Filter Disable Option**

You can now set bit 5 in word 0 of the PID control block to disable the derivative smoothing filter in the derivative's calculation. Set or reset this bit by using your programming software's PID configuration screen for the PD control block. Do not set this bit in ladder logic.

#### **Using this Release Understanding I/O Buffer Pool Resources**

When you accept the ControlNet configuration edits, the processor dynamically allocates buffers for each of its scheduled data transfers on the ControlNet network out of a pool of 8352 bytes. The formulas given in the following table describe how much memory is required to support each transfer of a given type.

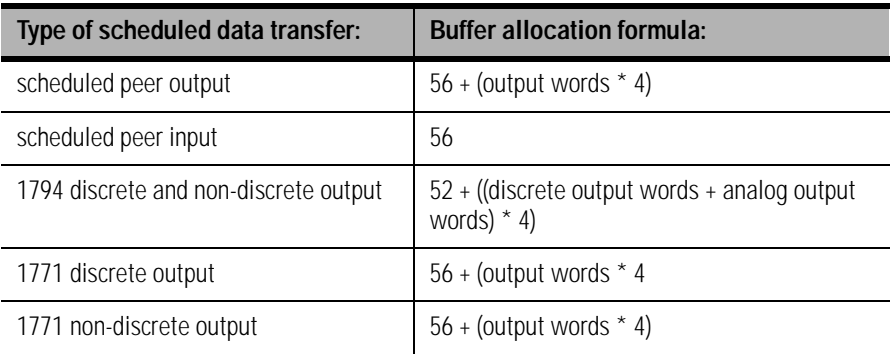

If you enter a configuration that requires more than the 8352 total bytes that are available, the processor will display a major fault as mentioned in the "Dealing with Faults with Large Configurations" section on page 8 (i.e., the processor RUN/FAULT status indicator is solid red).

If this occurs:

- **1.** Cycle power.
- **2.** Reconfigure your processor.

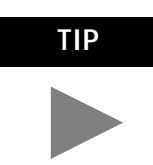

TIP See the "Dealing with Faults with Large Configurations" section on page 8 for additional suggestions to minimize the effects of this potential limitation.

### **Resetting the SFC Startover Bit**

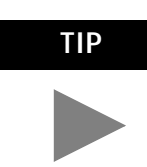

**TIP** Perform frequent saves as you build your configuration so you do not have to retype everything.

If the SFC startover bit is set in the processor configuration file, continuous CIOs may time out if you cycle power in RUN mode. If this happens, the CIO error bit is set.

To reset the error bit, the CIO instruction rung condition must go from FALSE to TRUE.

### **Cycling Power to Your Processor if You Are Using a EEPROM and Have a Battery in Your Processor**

When you cycle power to the processor, it could potentially display a major fault with the processor RUN/FAULT status indicator solid red if:

• you have backplane switches 6 and 7 (EEPROM transfer) set to OFF, and

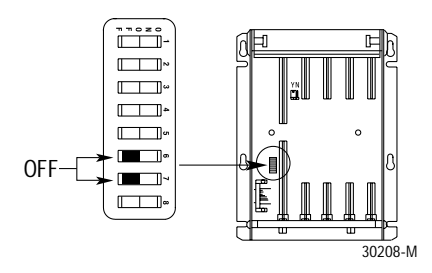

• you have a battery in the processor

To correct this fault, cycle power again to the processor, and the processor will reload from the memory cartridge.

### **Examining Fault Codes**

Fault routines execute when a PLC-5 processor encounters a run-time error (major fault) during program execution.

A fault routine processes the major fault bit found in S:11 and determines the course of program execution based on the fault bit present. Fault routines provide a means to either:

- systematically shut down a process or control operation
- log and clear the fault and continue normal operation

For more information about fault routines, see the Enhanced and Ethernet PLC-5 Programmable Controllers User Manual, publication 1785-6.5.12.

#### *Clearing Faults*

When a major fault occurs, you need to clear faults before your process can continue.

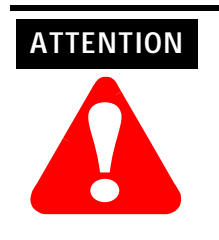

Clearing a major fault does not correct the cause of the fault. Be sure to examine the fault bit and correct the cause of the fault before clearing it.

For example, if a major fault is encountered that causes bit S:11/2 to be set, which indicates a programming error, do not use a routine to clear the fault until you correct your program.

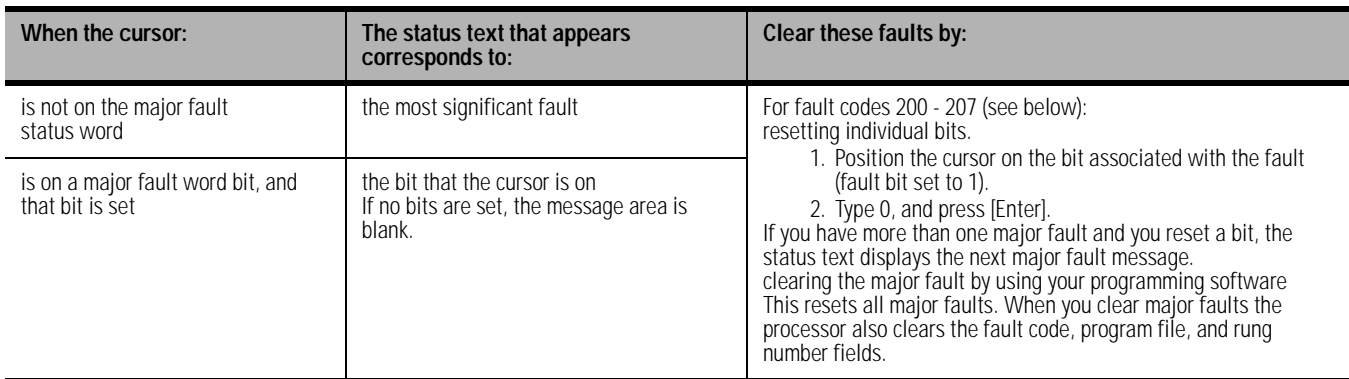

*Additional Major Fault Codes*

The processor stores fault codes in word 12 of the processor status file. The following table lists new major fault codes specific to the ControlNet processor.

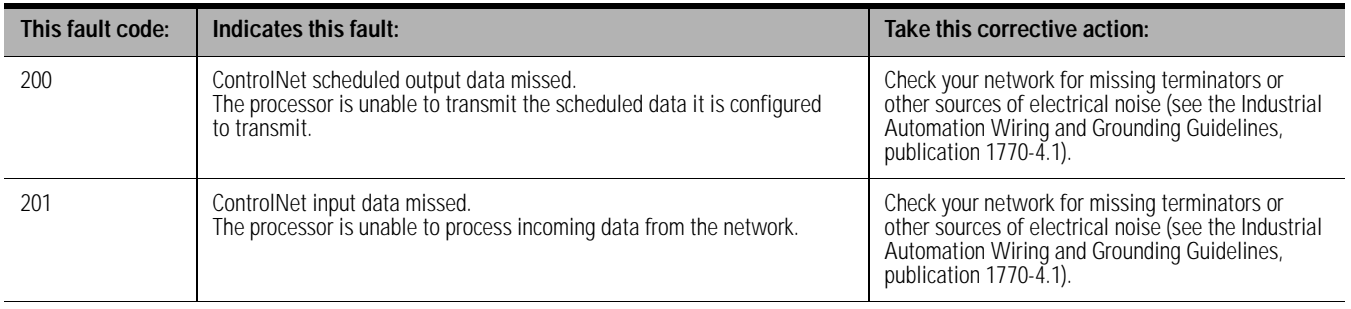

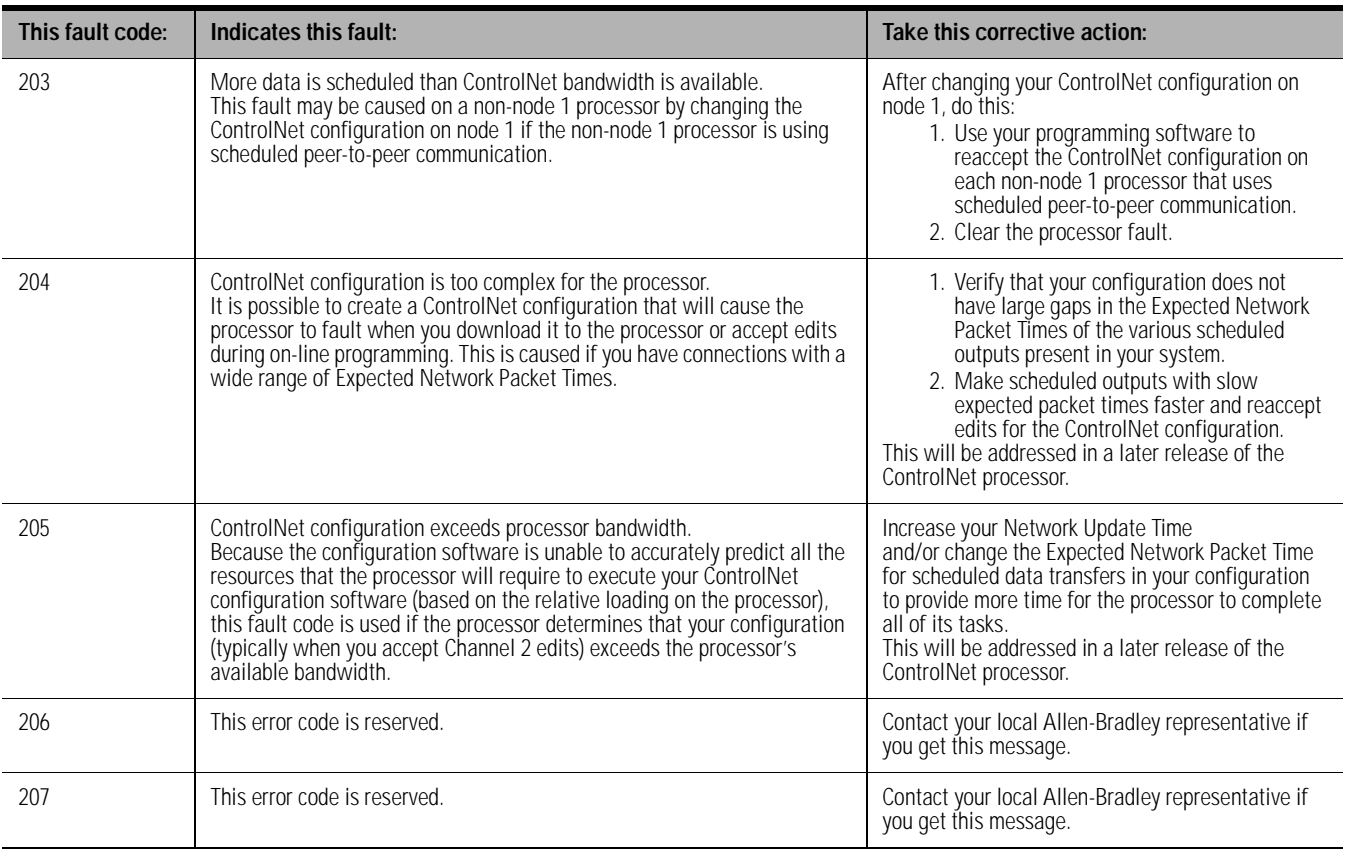

*User Fault Routine*

The ControlNet processor executes the fault routine for ControlNet major fault codes (200-207). You can decide whether or not to fault the processor when the processor detects a ControlNet major fault. Refer to publication 1785-6.5.12 for information on how to prepare and use fault routines.

#### *Dealing with Faults with Large Configurations*

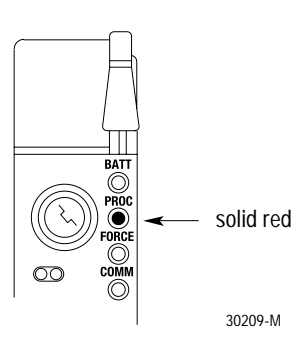

In some instances, typically larger configurations, when the processor attempts to configure the network (either after a processor download or after a channel 2 configuration edit), the processor may determine that the ControlNet configuration exceeds the processor bandwidth. It will then display a major fault with the processor RUN/FAULT status indicator solid red. This can occur prior to a 205 fault code being generated. If this occurs:

- **1.** Cycle power.
- **2.** Reconfigure your processor.

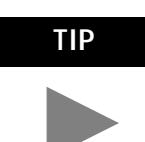

**TIP** To minimize the effects of this potential configuration limitation, consider the following suggestions:

- Enter your ControlNet configuration off line. This will create a reference point to work from prior to tuning your configuration on line.
- Enter your ControlNet configuration (off line or on line) by using a Network Update Time (NUT) and Expected Network Packet Times that are larger than you need and by saving your work prior to tuning your configuration on line.

After creating a base ControlNet configuration in your online processor, adjust your Network Update Time and/or Expected Network Packet Times to the desired values for a couple of nodes at a time. Continue to save your work often while making adjustments.

#### **Continuous Mode Using MSG or CIO Instructions**

If you use continuous mode MSG or CIO instructions, do not toggle the rung condition unless the instruction is stopped. Once enabled, the continuous mode will only stop under the following conditions:

- if an error is detected
- if you reset the CO bit
- if you set the TO status bit

You can change the CO and TO bits through the MSG or CT block configuration screen or by ladder logic. To start continuous mode, the CO bit must be set prior to the MSG or CIO instruction being enabled - with EN bit going true.

#### **Using WINtelligent LINX 5.0 on a ControlNet Network**

WINtelligent LIN<sup>TM</sup> 5.0 now includes ControlNet drivers that let WINtelligent LINX-compatible applications access ControlNet processors. WINtelligent LINX Gateway lets you bridge messages between ControlNet and any other WINtelligent LINX driver, e.g., DH+™, DH485, and Ethernet. If you are using WINtelligent LINX version 5.0 or later on a ControlNet network, you must also have a 1784-KTC, -KTCX series B, revision A or series A, revision B.

## **[Allen-Bradley Drives](https://industrialautomation.co/product-category/allen-bradley/page/2440/)**

Publication 1785-RN525A-EN-P - May 2002

<span id="page-11-0"></span>**Replacing the Battery** This section replaces the "Replacing the Battery" section in chapter 1 of the ControlNet PLC-5 Programmable Controllers User Manual, publication 1785-6.5.14.

> Replace the lithium battery every year or when the BATT status indicator is red. For estimated battery lifetimes, see the table below:

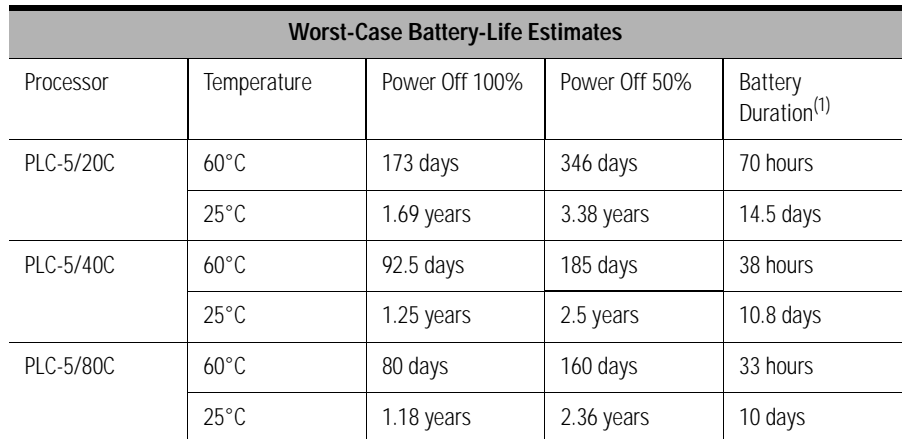

(1) The battery status indicator (BATT) warns you when the battery is low. These durations are based on the battery supplying the only power to the processor—power to the chassis is off—once the status indicator first lights.

If the LED on the front of the processor indicates BATT, it means that the battery must be replaced. You must use an exact replacement battery (cat. no. 1770-XYC).

#### **ATTENTION**

#### Lithium battery requirements:

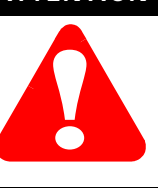

- do not short, recharge, heat above 85° C, disassemble or expose contents to water
- use only the 1770-XYC battery in the processor. DO NOT use any other type or size of battery.

**IMPORTANT** In non-hazardous environments, it may be possible to replace the battery while the processor is powered so that your programs are maintained in memory. You may lose your programs if you remove the battery when power is removed.

## **WARNING**

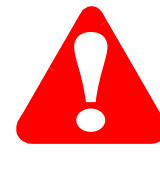

When you connect or disconnect the battery, an electrical arc can occur. This could cause an explosion in hazardous location installations. Be sure that power is removed or the area is nonhazardous before proceeding.

- For safety information on the handling of lithium batteries, including handling and disposal of leaking batteries, refer to *Guidelines for Handling Lithium Batteries*, publication AG-5.4
- Store batteries in a cool, dry environment. We recommend 25° C with 40% or 60% relative humidity. You may store batteries up to 30 days between -45° - 85° C, such as during transportation. To avoid possible leakage, do not store batteries above 60° C for more than 30 days.

<span id="page-12-0"></span>**Processor Specifications** This information replaces Appendix A of the ControlNet PLC-5 Programmable Controllers User Manual, publication 1785-6.5.14.

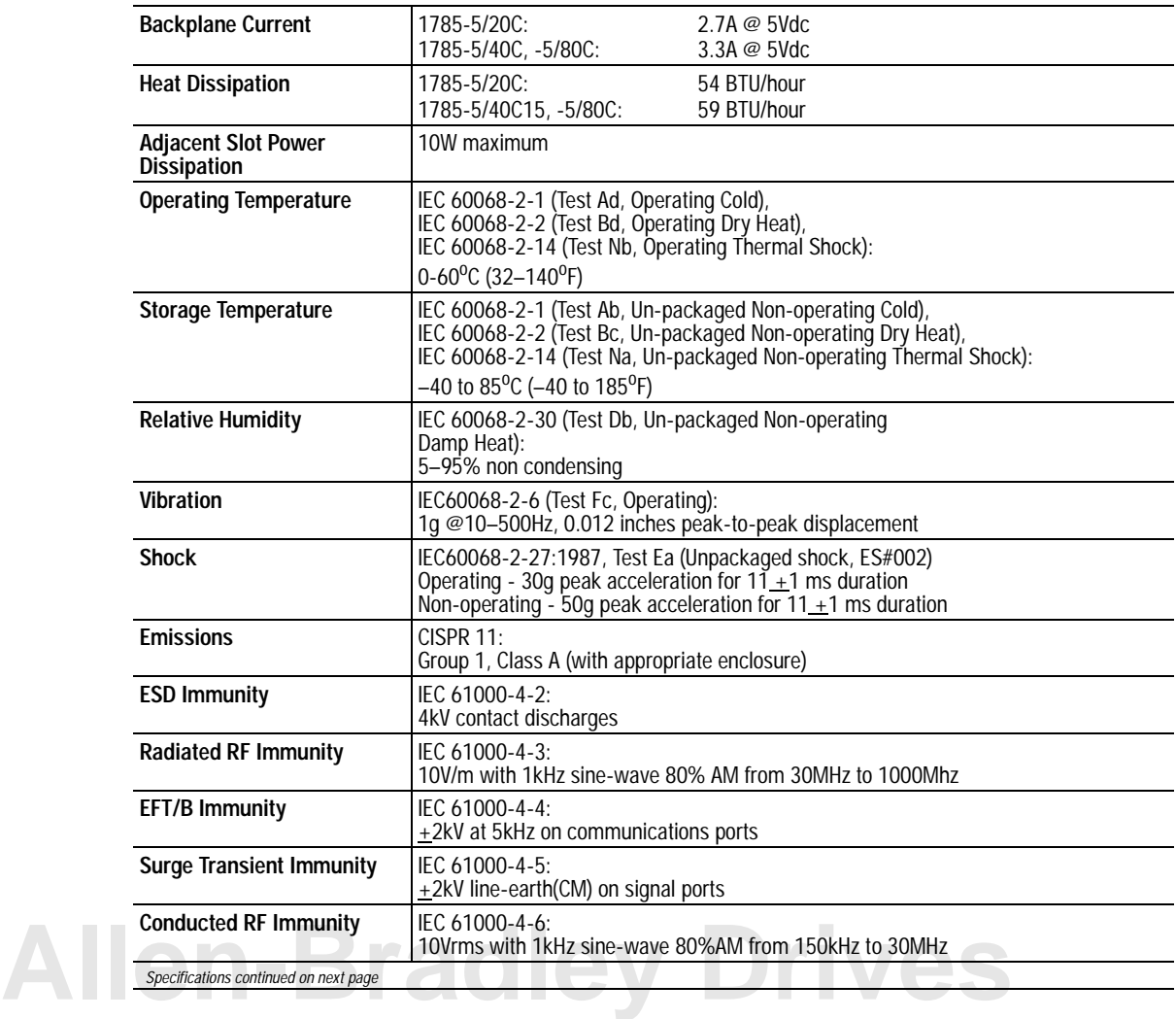

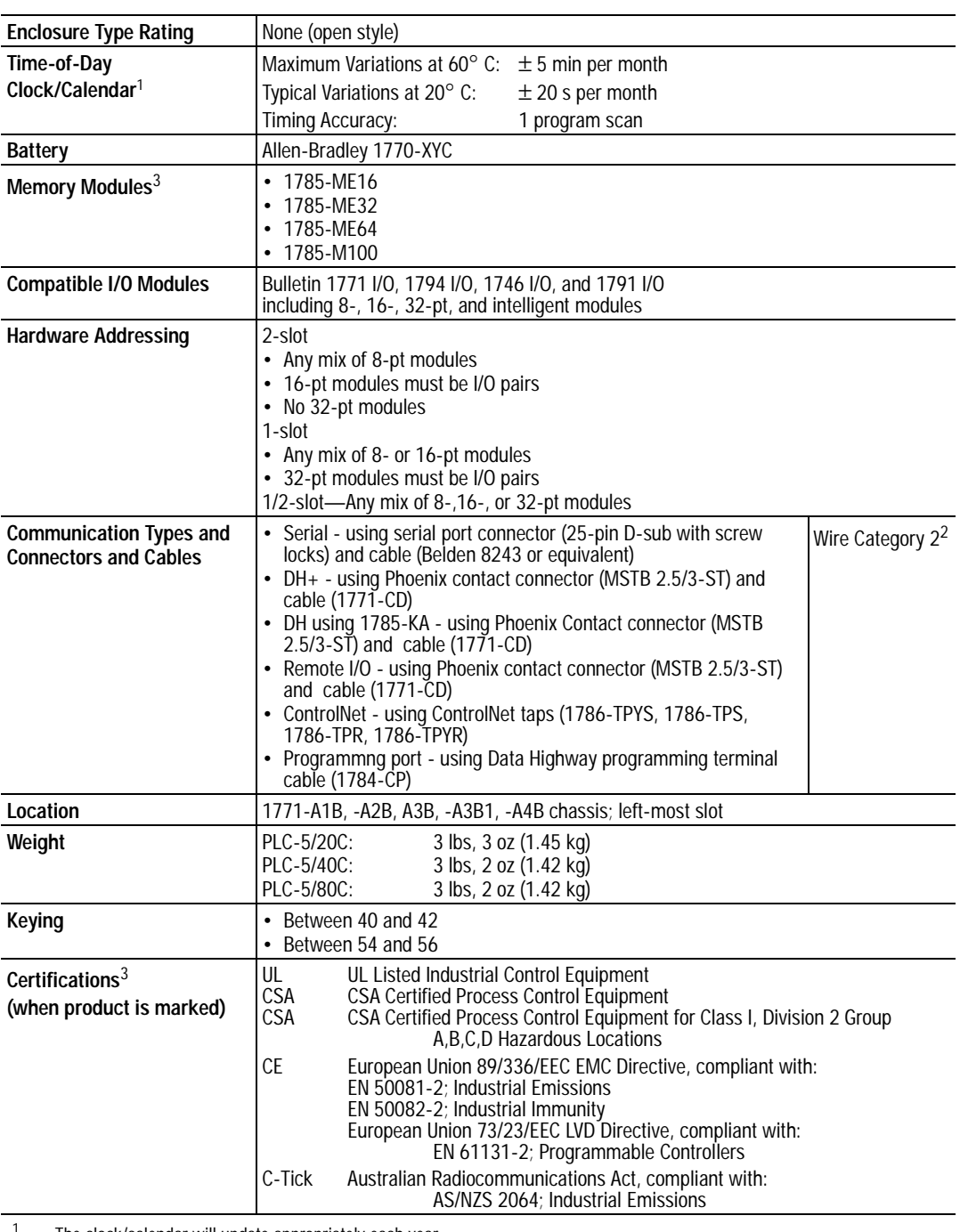

### *Specifications (continued)*

 $1$  The clock/calendar will update appropriately each year.

<sup>2</sup> For more information, refer to publication 1770-4.1, *Industrial Automation Wiring and Grounding Guidelines*.

<sup>3</sup> See the Product Certification link at www.ab.com for Declarations of Conformity, Certificates, and other certification details.

*Specifications continued on next page*

#### *Specifications (continued)*

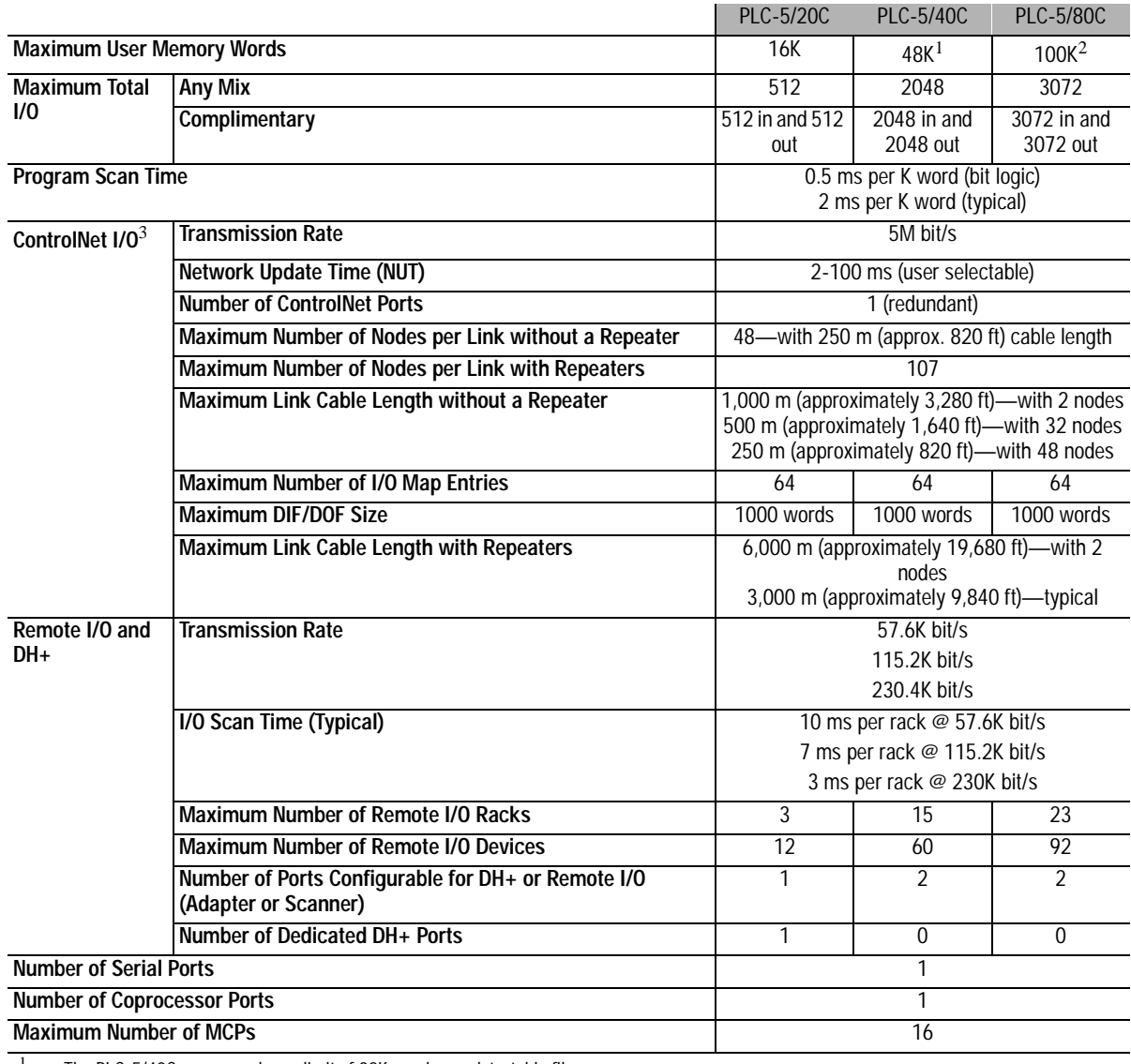

<sup>1</sup> The PLC-5/40C processor has a limit of 32K words per data-table file.<br><sup>2</sup> The PLC-5/80C processor has a limit of 56K words per program file and

<sup>2</sup> The PLC-5/80C processor has a limit of 56K words per program file and 32 K words per data table file. The PLC-5/80C processor has 64K words of total data table space.

<sup>3</sup> For more information, see the ControlNet Cable System Planning and Installation Manual, publication 1786-6.2.1.

- <span id="page-15-0"></span>**Known Anomalies 1.** This release does not support the Extended Data Table Forcing or Process Control Sample Complete features of the current Series E processors.
	- **2.** When adding or replacing a processor at node 1 of an existing network, the ControlNet network cable must be attached before power is applied to the processor. Failure to do this may fault the processor at node 1 when the network cable is attached.

*Ethernet is a registered trademark of DEC, Intel and Xerox Corporation.*

*ControlNet is a trademark of ControlNet International, Ltd.*

#### www.rockwellautomation.com

#### **Corporate Headquarters**

Rockwell Automation, 777 East Wisconsin Avenue, Suite 1400, Milwaukee, WI, 53202-5302 USA, Tel: (1) 414.212.5200, Fax: (1) 414.212.5201

#### Headquarters for Allen-Bradley Products, Rockwell Software Products and Global Manufacturing Solutions

Americas: Rockwell Automation, 1201 South Second Street, Milwaukee, WI 53204-2496 USA, Tel: (1) 414.382.2000, Fax: (1) 414.382.4444 Europe: Rockwell Automation SA/NV, Vorstlaan/Boulevard du Souverain 36-BP 3A/B, 1170 Brussels, Belgium, Tel: (32) 2 663 0600, Fax: (32) 2 663 0640 Asia Pacific: Rockwell Automation, 27/F Citicorp Centre, 18 Whitfield Road, Causeway Bay, Hong Kong, Tel: (852) 2887 4788, Fax: (852) 2508 1846

#### **Headquarters for Dodge and Reliance Electric Products**

Americas: Rockwell Automation, 6040 Ponders Court, Greenville, SC 29615-4617 USA, Tel: (1) 864 297 4800, Fax: (1) 864 281 2433 Europe: Rockwell Automation, Brühlstraße 22, D-74834 Elztal-Dallau, Germany, Tel: (49) 6261 9410, Fax: (49) 6261 17741 Asia Pacific: Rockwell Automation, 55 Newton Road, #11-01/02 Revenue House, Singapore 307987, Tel: (65) 351 6723, Fax: (65) 355 1733

*PLC-5 is a registered trademark of Rockwell Automation, Inc.*

*Allen-Bradley, Data Highway, DH+, PLC-5/20C, PLC-5/40C, PLC-5/80C and WINtelligent LINX are trademarks of Rockwell Automation, Inc.*